## **RSYNC Example**

## 2016

Rsync is a tool in Linux to allow backups, you can backup a local folder to the local machine, or remote folders to remote machines (in any combination)

For my requirements, I want to backup a folder on my WebServer Pi, to a folder on my Backup Pi. Because the WebServer Pi faces the internet, I decided to use the Backup Pi to pull the files from the WebServer Pi, as the Backup Pi is not visible from the internet (so hopefully the whole process is a little more secure).

So lets say the WebServer Pi is 10.0.0.1 and the Backup Pi is 10.0.0.10. Lets also assume both Pi's have the default username and password of pi/raspberry.

Firstly, on the Backup Pi (10.0.0.10) I need to create a folder on my backup location, for this example we will use /backup/webserver

On the WebServer Pi, the files are held in /home/Pi

So from the Backup Pi, open a console and enter: rsync -avzh pi@10.0.0.1:/home/pi/backup/webserver

If this is the first time the two computers have connected, then you may see a similar error to this one:

That's it, you should be syncing.

From

http://cameraangle.co.uk/ - WalkerWiki - wiki.alanwalker.uk

Permanent link:

http://cameraangle.co.uk/doku.php?id=rsync\_example

Last update: 2023/03/09 22:35

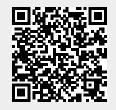